- /  [Topics \(https://groups.io/g/HP-Agilent-Keysight-equipment/topics?p=,,,0,0,0,0\)](https://groups.io/g/HP-Agilent-Keysight-equipment/topics?p=,,,0,0,0,0)
- /  $\triangleleft$  How to convert an 8510b > 8510c, what is involved ?

 [Mute This Topic \(https://groups.io/g/HP-Agilent-Keysight-equipment/ft/91149895?csrf=5513314409256117711&mute=1&p=Created%2C%2C%2C20%2C2%2C0%2C0\)](https://groups.io/g/HP-Agilent-Keysight-equipment/ft/91149895?csrf=5513314409256117711&mute=1&p=Created%2C%2C%2C20%2C2%2C0%2C0)

How to convert an Date ► [\(https://groups.io/g/HP-Agilent-Keysight-equipment/topic/91149895?p=Created%2C%2C%2C20%2C1%2C0%2C0\)](https://groups.io/g/HP-Agilent-Keysight-equipment/topic/91149895?p=Created%2C%2C%2C20%2C1%2C0%2C0) 8510b > 8510c, what is involved ?

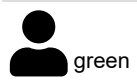

7:01am  $\mathcal O$  [\(https://groups.io/g/HP-Agilent-Keysight-equipment/message/126421\)](https://groups.io/g/HP-Agilent-Keysight-equipment/message/126421)

hi, I had not seen this before: Perhaps of use ?

Agilent Upgrade Guide for the 8510Vector Network Analyzer :

[https://keysight-docs.s3-us-west-2.amazonaws.com/keysight-pdfs/83630B/Upgrade+Guide+for+the+Keysight+8510.pdf \(https://keysight-docs.s3](https://keysight-docs.s3-us-west-2.amazonaws.com/keysight-pdfs/83630B/Upgrade+Guide+for+the+Keysight+8510.pdf) us-west-2.amazonaws.com/keysight-pdfs/83630B/Upgrade+Guide+for+the+Keysight+8510.pdf)

rick

Reply Like More

Q

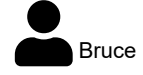

May 16 *o* [\(https://groups.io/g/HP-Agilent-Keysight-equipment/message/126417\)](https://groups.io/g/HP-Agilent-Keysight-equipment/message/126417)

 $All.$ 

Attached is the HP PDF on converting A or B to a C.

Many Bs do not require any modification except replacing the display.

A quick check on the IF unit (85102B) is to look at the number of BNC connectors on the RH side (from the rear) If there is a group of 8 (two rows of 4) or there are 7 (two rows of 3 plus a single above and a bit to the left), you are OK and display is all you need to replace. Otherwise the requirements are covered in the PDF.

The option 10 (as lothar pointed out) is not interchangeable between the B and C - you need to be sure your C had option 10 installed. You should also ask what version of SW is on the display you purchase - V6 and V7 software versions require different keys - also, you cannot load 8510C software on an 8530 display (the displays are the same, but you need an 8510 specific key to load 8510 SW).

The PDF covers importing data from the B version but you need a workstation to do it - I've always wondered if you could use a 9122 floppy to do the same but never had the opportunity to try it.

I might be interested in the B version for converting a verification kit tape - where do you live ???

Cheers!

**Bruce** 

Quoting Lothar baier <Lothar@texasmicrowave.com>:

**Show quoted text**

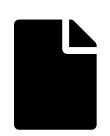

HP85103F upgrade from A or B to C.pdf

[\(https://groups.io/g/HP-Agilent-Keysight-equipment/attachment/126417/0/HP85103F upgrade from A or B to C.pdf\)](https://groups.io/g/HP-Agilent-Keysight-equipment/attachment/126417/0/HP85103F%20upgrade%20from%20A%20or%20B%20to%20C.pdf)

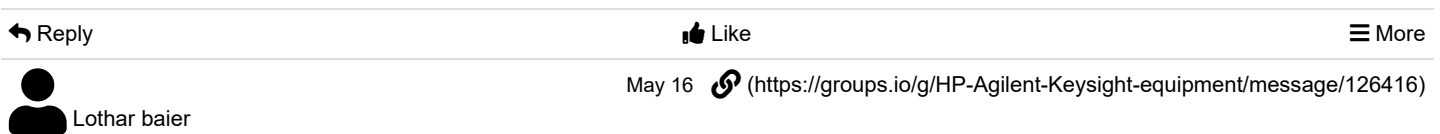

If I remember correctly there were some mods done to the 85102 as well but I have to dig through my notes to find the instructions for the conversion, i don't know how the option 010 was handled on the B but the C required a key which is specific to the software version used so even if the B used the same key which I doubt you would not be able to transfer it to the C ! Good news is though that displays with option 10 are a dime a dozen

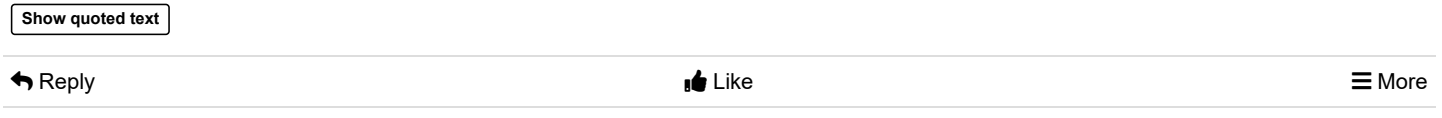

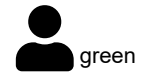

May 16 *f* [\(https://groups.io/g/HP-Agilent-Keysight-equipment/message/126415\)](https://groups.io/g/HP-Agilent-Keysight-equipment/message/126415)

## hi,

I have an 8510b that has Opt 010 and seems to work (except for the crazy non functioning tape drive !).

Besides getting an 8510c display unit, what are the \*details\* for fully converting the 8510b to an 8510c ? ( wishing to keep the OPT 010 functioning, of course ! )

My unit had some upgrade work done on it by HP ( increased memory ( 1 MB ? ); and something else which I can not make out written on the back of the unit ).

thank you, rick

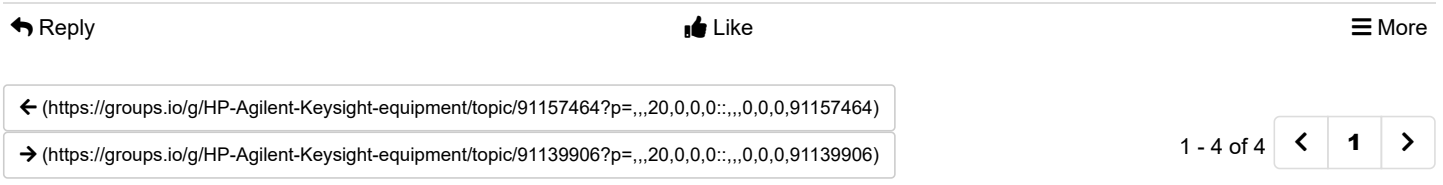